La structure alternative à choix multiples permet d'exécuter un code en fonction de la valeur prise par une variable.

## **1° La structure alternative à choix multiples**

La structure alternative à choix multiples se décompose ainsi :

```
switch (Variable) {
       case 'valeur1' :
              Instruction si la valeur1 est égale à la Variable ;
              break ;
       case 'valeur2' :
              Instruction si la valeur2 est égale à la Variable ;
              break ;
       ………………………
       Default :
              Instruction si aucun « Case » n'a été exécuté ;
}
```
L'instruction **default** est facultative, en son absence, si la valeur de la variable n'est pas abordée par les autres cas, il s'effectue une sortie de la structure alternative à choix multiples sans qu'aucune action n'intervienne.

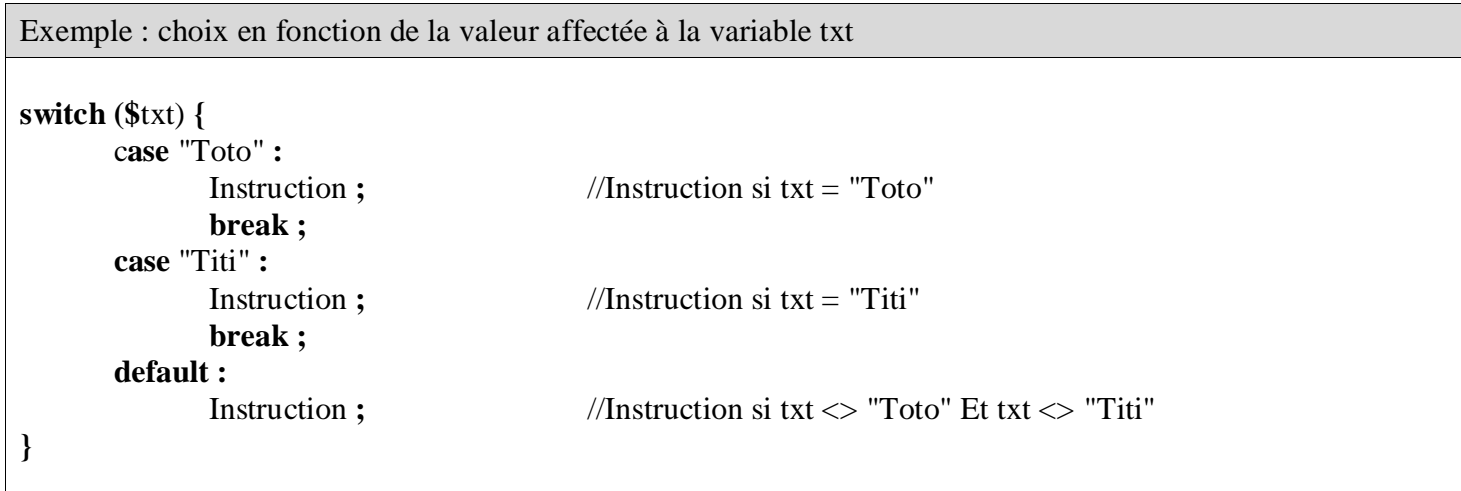

# **2° Application**

Vous devez écrire un programme en PHP qui devra afficher un texte en fonction du jour de la semaine qui sera choisi par l'utilisateur.

- Si le jour est lundi, mardi, mercredi, jeudi ou vendredi, le texte sera « Je vais au lycée aujourd'hui ! »,
- Si le jour est samedi, le texte sera « Aujourd'hui c'est le devoir du samedi matin ! »,
- Si le jour est dimanche, le texte sera « Je fais la grâce matinée ! ».

 Lancement du logiciel Notepad++ Création du fichier « formulaire.php » dans votre répertoire Documents\SIG\php\cours\02-switch

Le but est de créer un formulaire qui devra envoyer la variable "jour" choisie par l'utilisateur dans une zone de liste (utilisation de la méthode POST).

```
Formulaire.php
<!DOCTYPE html>
<html lang="fr">
      <head>
             <meta charset="utf-8" />
             <title>Agenda</title>
      </head>
      <body>
             <h1>Agenda</h1>
             <form method="post" action="traitement.php">
                   <label for="idJour">Quel jour sommes-nous ?</label>
                   <select size="1" name="jour" id="idJour">
                   </select>
                   \text{Br} />\text{Br} />
                   <input type="submit" value="Envoyer" />
                   <input type="reset" value="Annuler" />
             </form>
      </body>
</html>
```
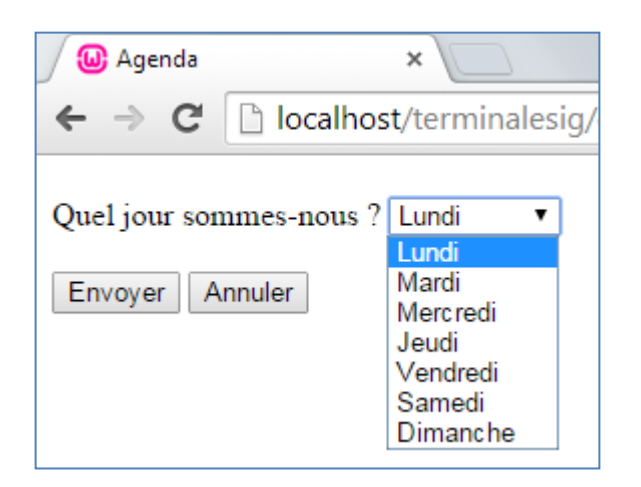

 Création du fichier « traitement.php » dans votre répertoire Documents\SIG\php\cours\02-switch

Ecriture du script php

Affectation d'une variable

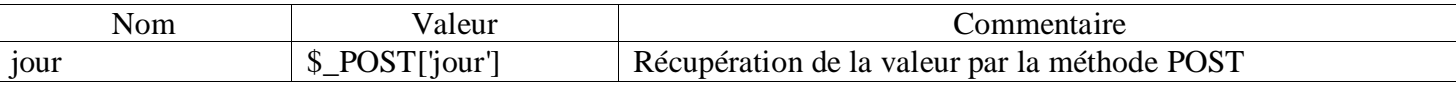

 Afficher le texte ci-dessous : Nous sommes le [afficher la variable jour]

 'Traitement en utilisant l'instruction switch Pour vous aider voici l'algorithme de ce passage

Selon variable  $\rightarrow$  jour

Cas samedi

Afficher "Aujourd'hui c'est le devoir du samedi matin ! "

Cas dimanche

Afficher "Je fais la grâce matinée !"

Cas autre

Afficher "Je vais au lycée aujourd'hui !"

Fin Selon

'Fin du programme

Transfert du fichier vers votre espace web

Lancer le script à partir d'un navigateur

• http://tsig.feyder.fr/login/ php/cours/02-switch / formulaire.php

### <!DOCTYPE html>

```
\langlehtml\rangle
```

```
<head>
```

```
\epsilon <meta charset="utf-8" />
<title>Agenda</title>
```
</head>

#### <body>

<h1>Agenda</h1>

 $\langle$ ?php

# //Affectation de la variable \$jour

## //Affichage d'un texte

#### //Structure alternative à choix multiples

# ?>

 $\braket{\text{br}} > \braket{\text{br}} / > \braket{\text{br}}$ <a href="formulaire.php" target="\_top">Choisir un autre jour</a>

```
</body>
```
</html>